## **Allgemeine Informationen Planung In/Out**

Planung In/Out.

Die Ankunfts- und Auslieferungsplanung zeigt alle Fahrzeuge, die

- 1) in der Karosseriewerkstatt ankommen sollen.
- 2) in der Karosseriewerkstatt bearbeitet werden.
- 3) die Karosseriewerkstatt verlassen und ausgeliefert werden.

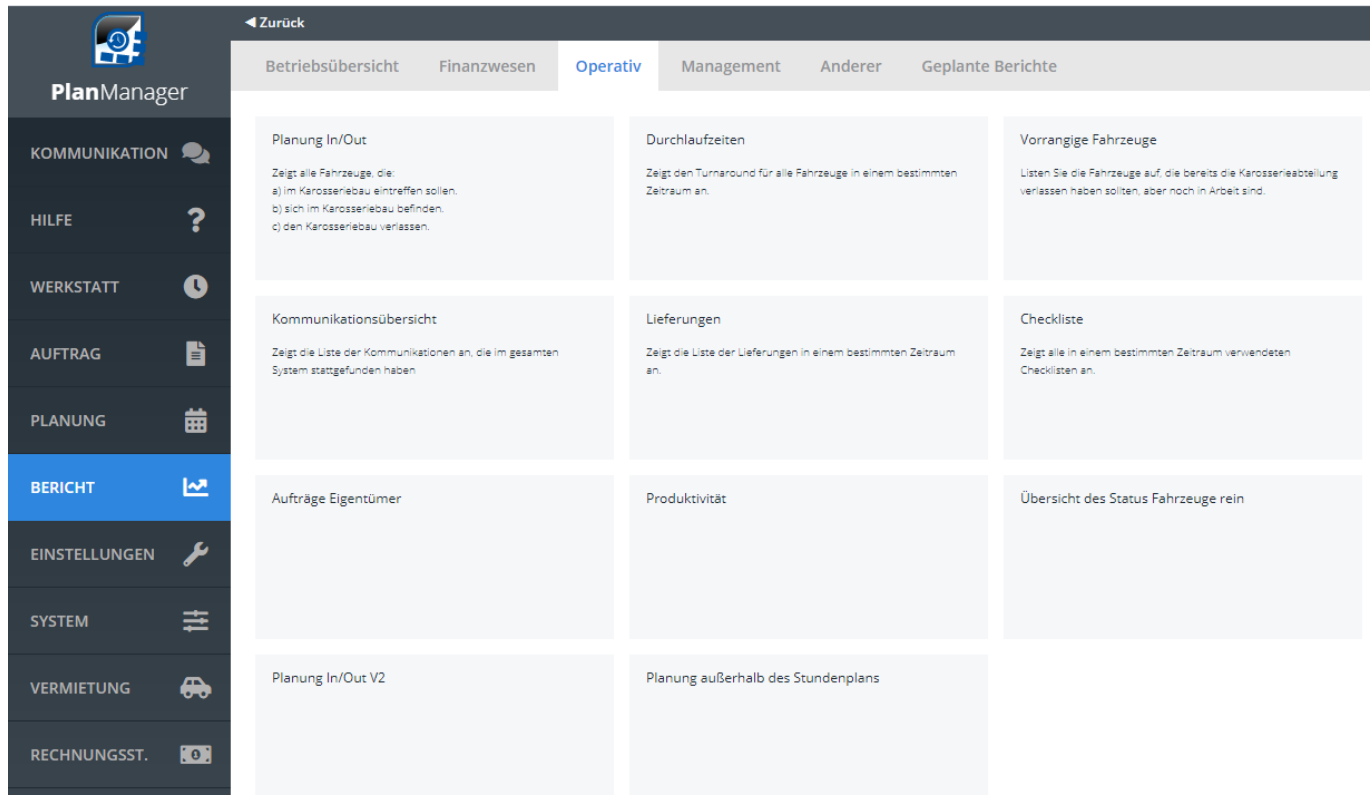

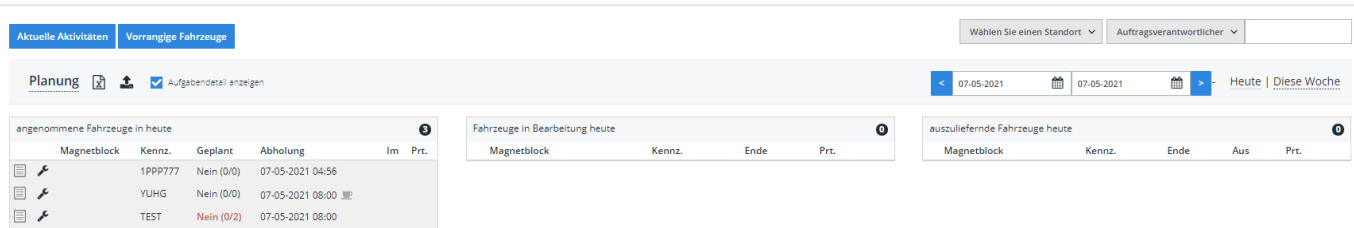

Wenn Sie oben links auf "Aktuelle Aktivitäten" klicken, erscheint ein Pop-up-Fenster:

Seite 1 / 4 **(c) 2024 InSyPro <christof@insypro.com> | 2024-07-23 00:43** [URL: http://faq.insypro.com/index.php?action=artikel&cat=57&id=592&artlang=de](http://faq.insypro.com/index.php?action=artikel&cat=57&id=592&artlang=de)

## **Allgemeine Informationen**

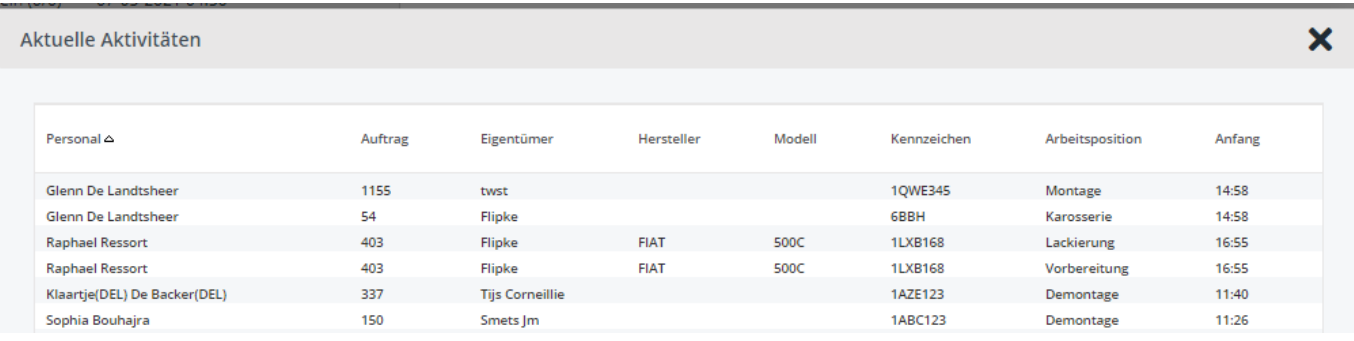

Wenn Sie auf "Vorrangige Fahrzeuge" klicken, sehen Sie die Fahrzeuge, die sich noch in der Karosseriewerkstatt befinden, aber bereits fertig sein sollten:

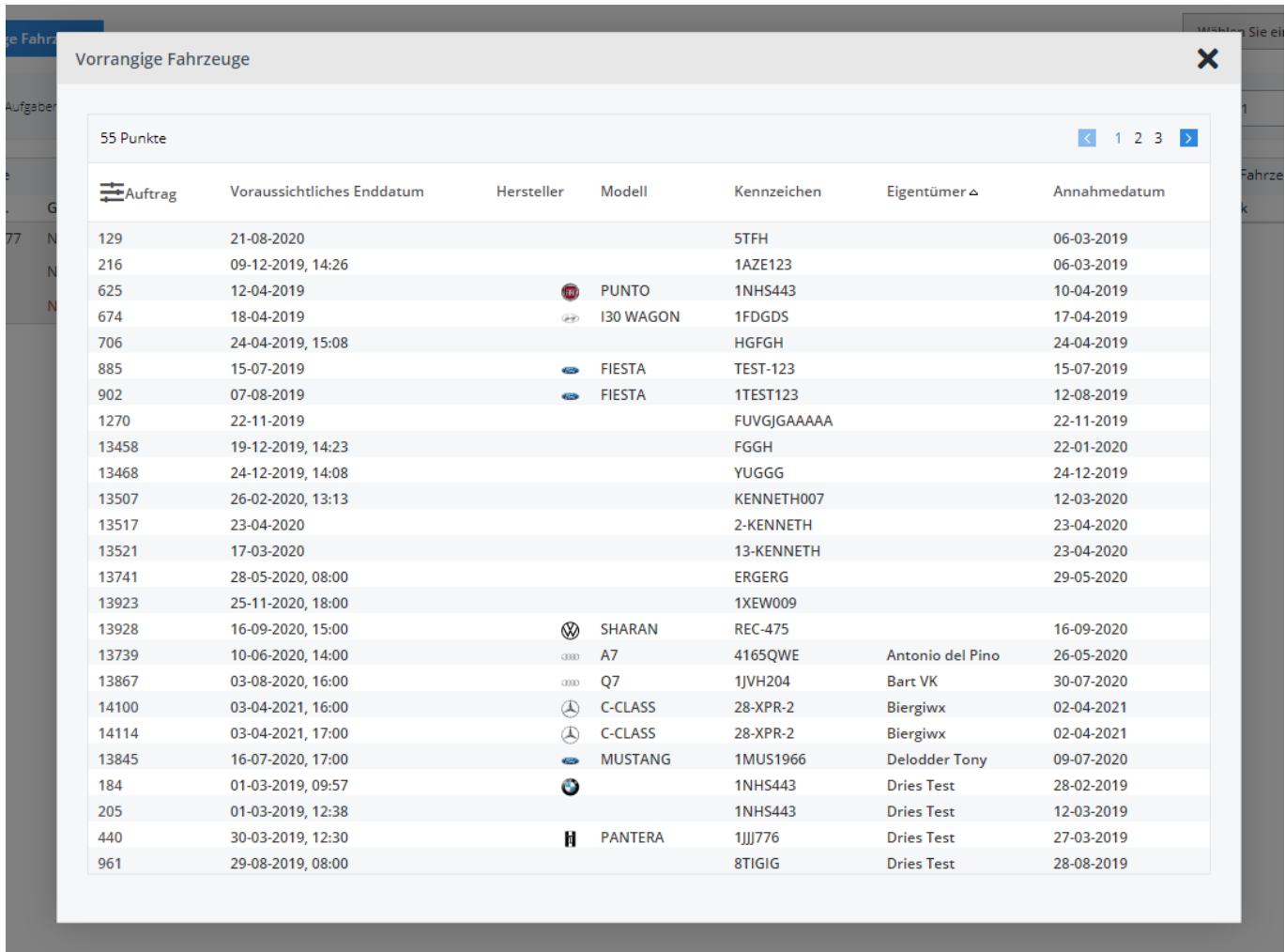

In diesem Pop-up sehen Sie auch, ao, das voraussichtliche Fertigstellungsdatum, das Fahrzeug Annahmedatum, und wenn Sie auf die Auftragsnummer klicken, werden Sie zu dem betreffenden Auftrag weitergeleitet.

Wenn Sie auf dem Bildschirm selbst auf klicken

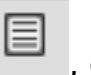

, öffnet sich die Seite

Kommentare/Schaden:

## **Allgemeine Informationen**

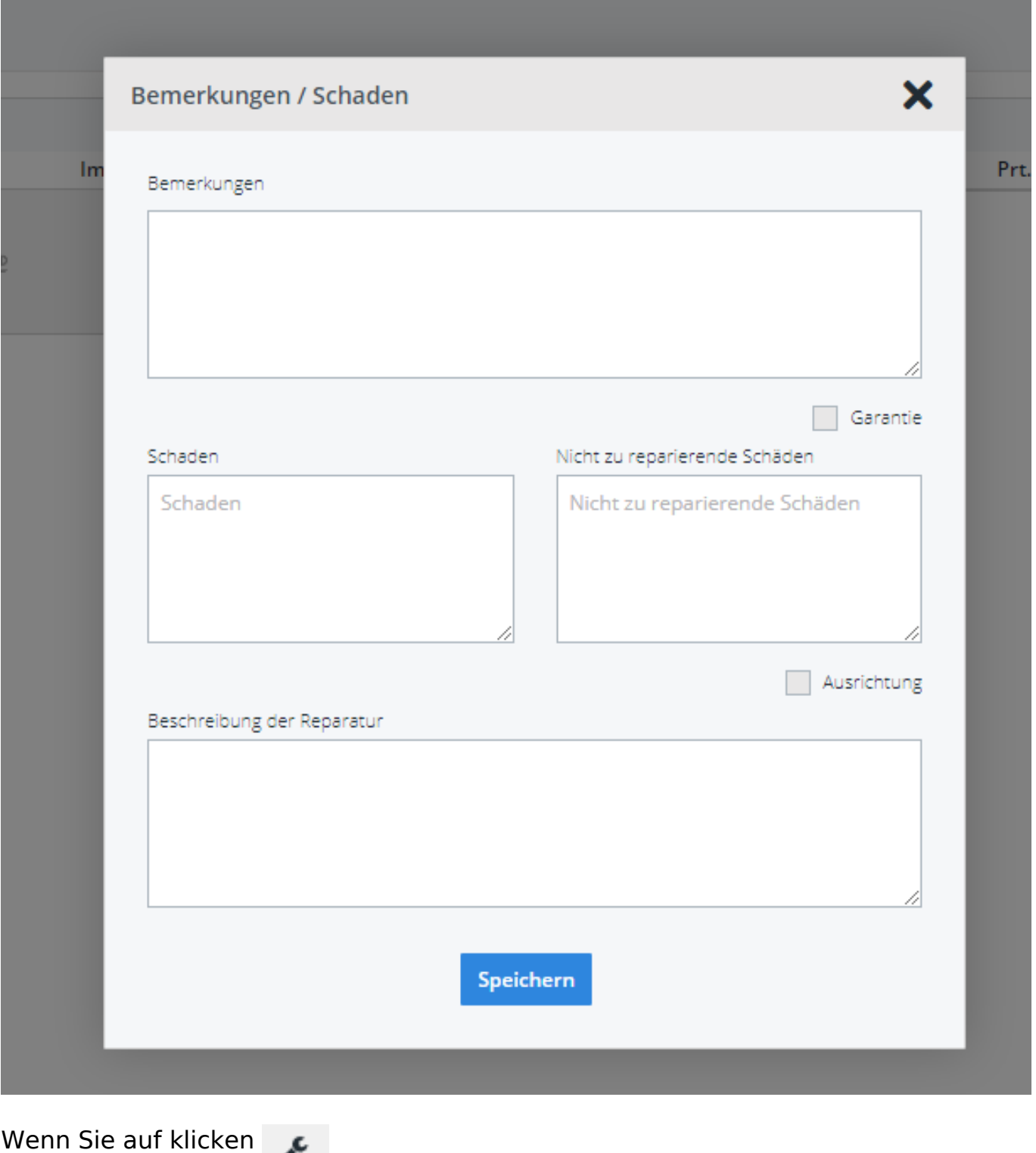

werden Sie zu den Aufträgen weitergeleitet.

Im mittleren & rechten Abschnitt haben Sie auch einen + Knopf, wenn Sie darauf klicken, sehen Sie die verschiedenen Aufgaben mit ihrem Status

## **Allgemeine Informationen**

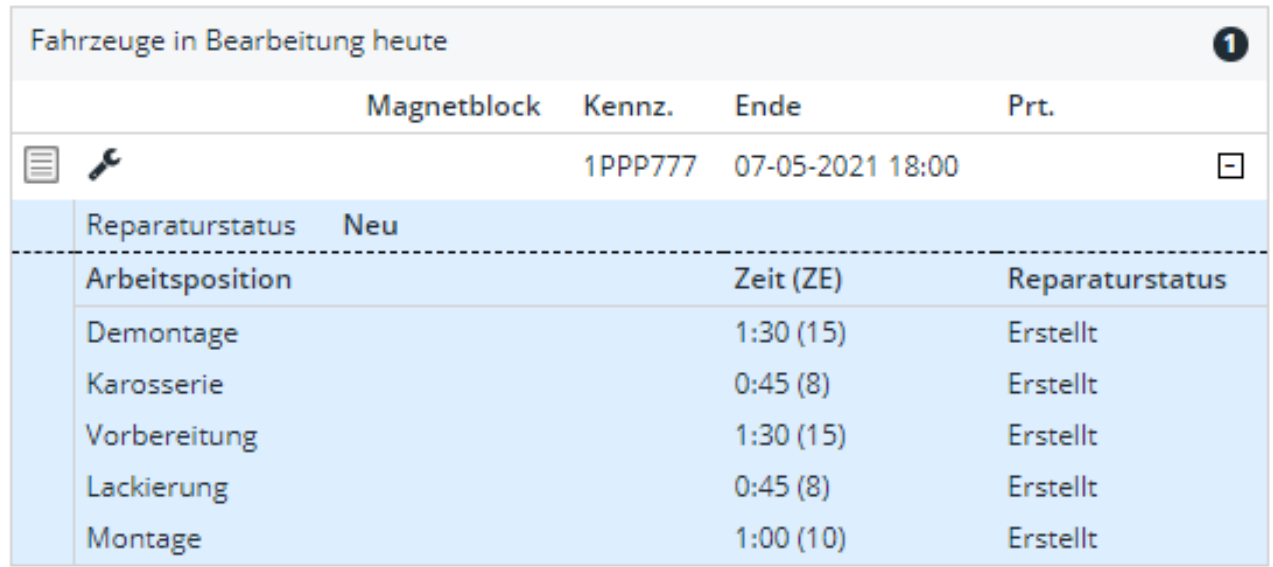

Sie können auch sehen, ob das Fahrzeug und die Teile vorhanden sind, im linken Abschnitt, und im rechten Abschnitt, ob das Fahrzeug in der Karosseriewerkstatt fertig istund ob das Fahrzeug geliefert wurde.

Sie können diesen Bildschirm nach Ort, Tag oder Woche oder nach bestimmten Daten filtern:

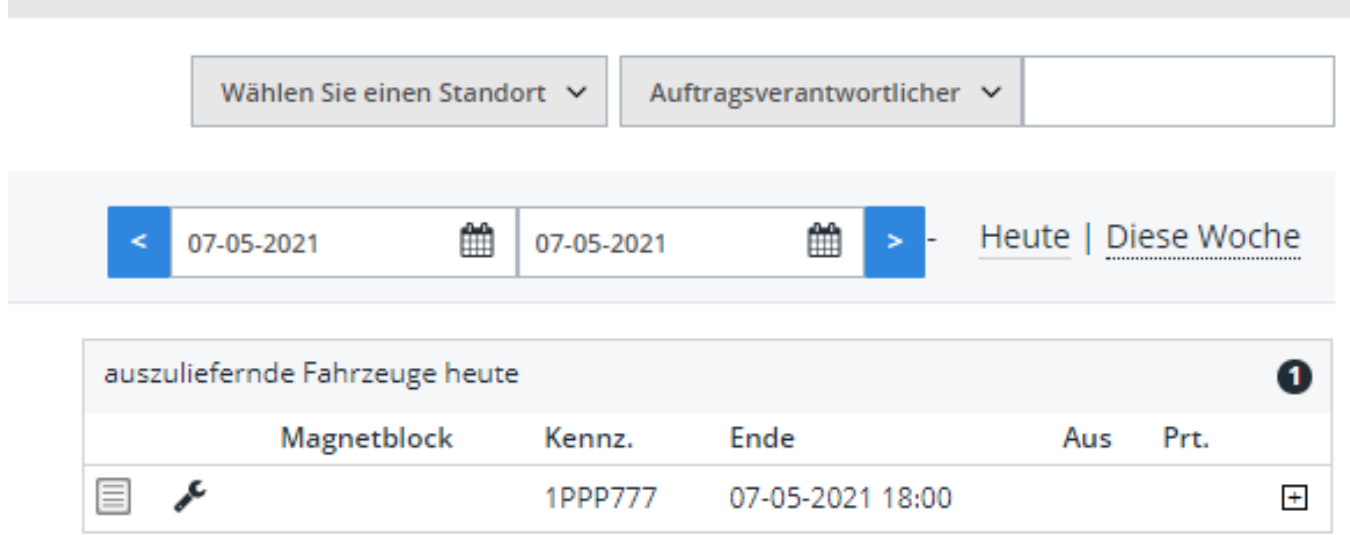

Eindeutige ID: #2330 Verfasser: Jean-Marie Letzte Änderung: 2021-05-07 14:13